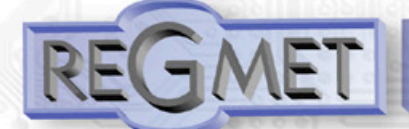

# *Popis*

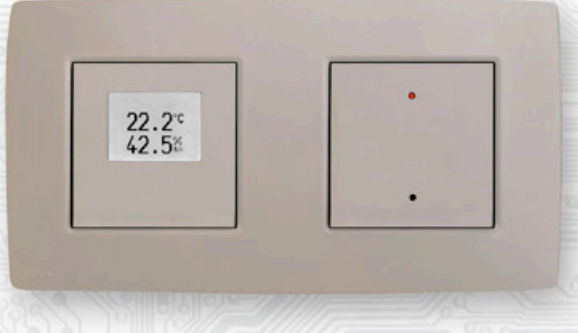

Snímače jsou určeny pro měření koncentrace CO2, případně teploty a relativní vlhkosti vzduchu bez agresivních příměsí v interiérech s vysokými estetickými nároky.

Komunikace s nadřazeným systémem je vedena po lince RS485 protokolem Modbus RTU. Pro snadnou montáž pokračovacího vedení jsou všechny připojovací svorky zdvojeny.

Vlastní čidlo koncentrace CO2 je umístěno pod čelním krytem, přičemž přístup okolního vzduchu k čidlu je umožněn malým otvorem. Případné čidlo teploty a vlhkosti se nachází v kovovém pouzdru na čelním krytu přístroje. **Snímače je nutné chránit před nečistotami, nadměrným prachem nebo přímým působením vody!**

Typ CxM-D umožňuje navíc místní zobrazení měřené teploty a vlhkosti pomocí displeje zabudovaného do další záslepky konkrétního designu. V tomto případě musí být použit dvojrámeček, kde v jedné záslepce jsou umístěny snímače a v druhém displej.

Provozním podmínkám vyhovuje běžné chemicky neagresivní prostředí, kde snímače nevyžadují žádnou údržbu ani obsluhu.

Konfigurace zařízení se provádí konfiguračním programem USBset pomocí USB rozhraní nebo přepisem jednotlivých registrů pomocí RS485 protokolem Modbus RTU.

# *Přehled typů:*

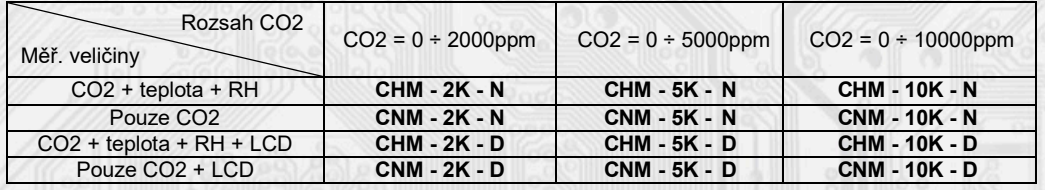

*Pozn.:* Pro standardní obyvatelné prostory je nejvhodnější rozsah měření CO2 v rozsahu 0 ÷ 2000ppm.

# *Základní technické parametry*

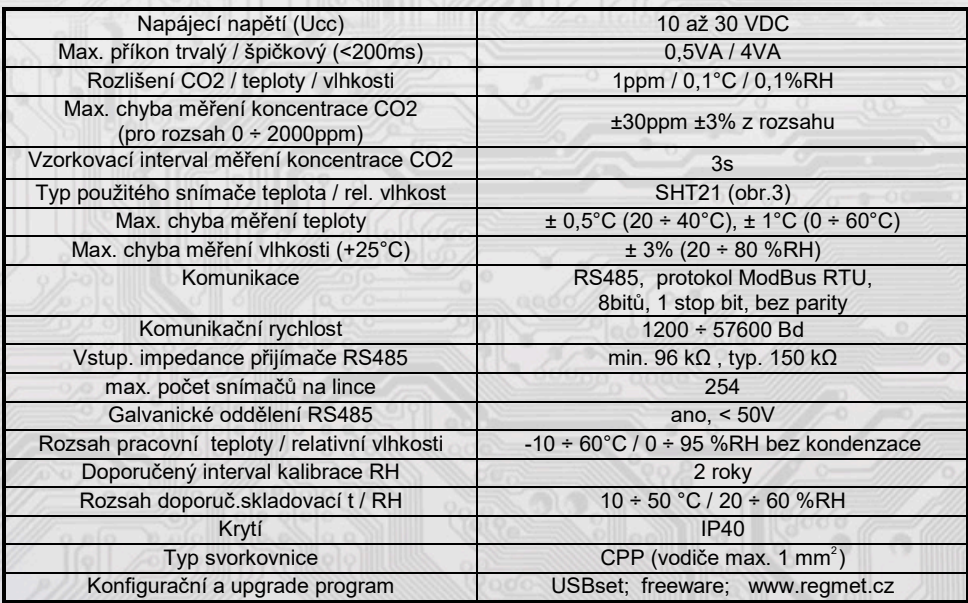

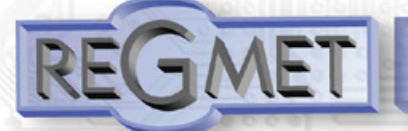

*Provozní podmínky snímače SHT21 (obr. 3):*

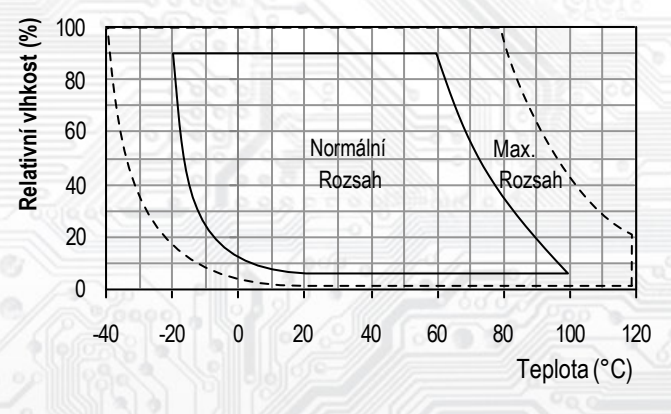

Snímač pracuje stabilně v mezích doporučeného měřícího rozsahu, který je 10 ÷ 80 %RH. Dlouhodobé vystavení vysoké vlhkosti, zvláště >80%RH, má za následek pozvolně stoupající odchylku čtení RH (+3%RH po 60 hodinách >80%RH). Po návratu do normálního rozsahu se měření RH pomalu vrátí do kalibrovaných hodnot. Urychlení návratu ke kalibrovaným hodnotám po dlouhodobém vystavení vysoké vlhkosti je možné sušením ve 100 – 105°C při < 5%RH po dobu 10h.

Dlouhodobé vystavení extrémním podmínkám může urychlit stárnutí snímače.

Podrobnější informace o podmínkách dlouhodobého použití snímače SHT21 v podmínkách mimo normální rozsah, obzvlášť při rel. vlhkosti >80%RH jsou uvedeny přímo na stránkách výrobce.

http://www.sensirion.com

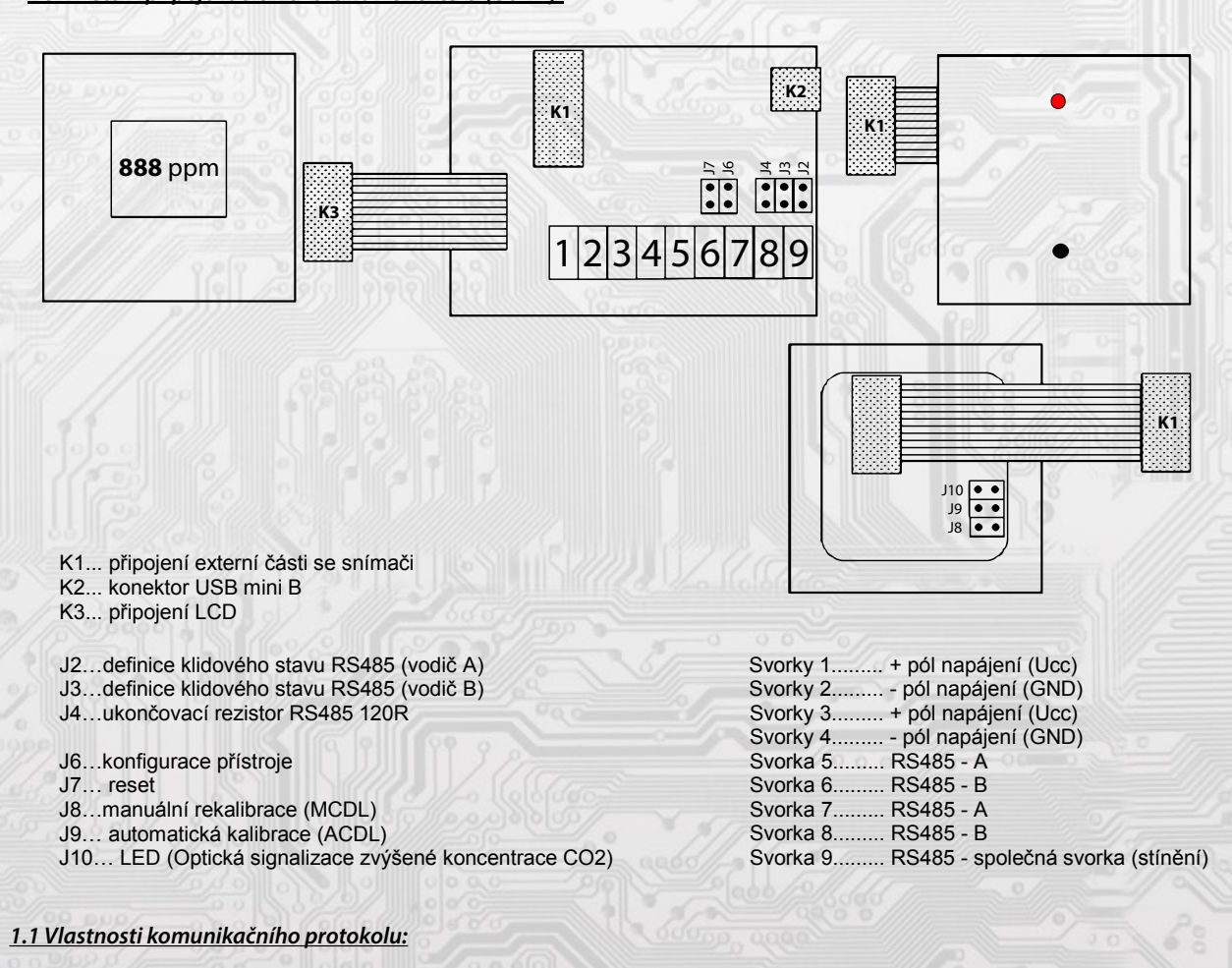

Protokol Modbus RTU s volitelnou přenosovou rychlostí 1200 – 57600 Bd, 8 bitů, bez parity, 1 stop bit, linka RS485, provoz half-duplex.

Podporované funkce: 03 (0x03): Read Holding Registers

04 (0x04): Read Input Registers

- 06 (0x06): Write Single Register
- 16 (0x10): Write Multiple Registers

Popis komunikačního protokolu je k dispozici na www.regmet.cz v dokumentu s názvem **Implementace protokolu Modbus v zařízeních Regmet II. generace.**

*Rozmístění připojovacích svorek a konektorů (obr. 1):*

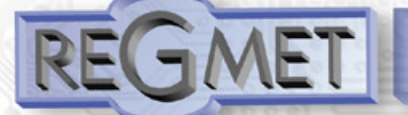

## *2.1 Popis registrů přístroje:*

1Modbus registr = 2 Byte

**Při přenosu jsou adresy registrů indexovány od nuly, tj. registr 0x0001 se fyzicky po sběrnici vyšle jako 0x0000… (zero based addressing).** 

**V popisu budou Holding registers uváděny včetně funkčního kódového pole 4xxxx a Input registers včetně 3xxxx. Tedy Holding register 40001 se fyzicky po sběrnici vyšle jako registr 0000 a Input register 30001 jako 0000. Příklady komunikace jsou uvedeny v kap. 2.8.**

Registry jsou rozděleny do čtyř základních paměťových oblastí:

**Provozní registry** jsou umístěny v oblasti Holding registers na adresách 40001, 40002 a 40006 a slouží k přenosu naměřených hodnot. Pro čtení těchto registrů se používá příkaz 03 (0x03 Read Holding Registers).

Konfigurační registry jsou umístěny v oblasti Holding registers na adresách 40041 až 40082. Slouží pro konfiguraci přístroje. Zápis do registrů je chráněný a povolen pouze v konfiguračním režimu, tedy pokud je jumperem zkratnuta propojka J6. V tomto režimu zařízení komunikuje na vyhrazené adrese 255 rychlostí 19200 Bd. Konfigurační registry mohou být přepsány jen pomocí komunikačního protokolu a výše popsaných podmínek. Změna nastavení a zároveň zápis do EEPROM se provede až po zapsání 0xC003 (49155 dek) do 40029 - Status registru.

 **Informační registry** jsou umístěny v oblasti Input registers na adresách 30001 až 30032. Slouží pro neměnné uchování identikačních dat přístroje.

 **Status registr** slouží pro obousměrnou komunikaci mezi přístrojem a nadřízeným systémem. Přístroj nadřízenému systému sděluje vnitřní stavy a nadřízený systém posílá žádosti o provedení příkazů.

### STATUS Informační hlášky od zařízení pro nadřazený systém:

- Normal Run, 0x0000 (0 dek) zařízení pracuje v normálním provozním režimu
- Menu Active , 0xB000 (45056 dek) uživatel má otevřeno manuální menu
- Memory Read, 0xB001 (45057 dek) zařízení právě čte z EEPROM
- Memory Write 0xB002 (45058 dek) zařízení právě zapisuje do EEPROM

### STATUS Chybové hlášky od zařízení pro nadřazený systém:

- CRC Error 0xBE00 (48640 dek) Aplikační program je porušen v paměti FLASH
- LCD Error 0xBE01 (48641 dek) Chyba komunikace s LCD
- Sensor Error 0xBE02 (48642 dek) Chyba komunikace se senzorem
- Memory Error 0xBE03 (48643 dek) Chyba kominikace s EEPROM

# STATUS Příkazy pro zařízení od nadřazeného systému:

- Clear STATUS 0x0000 (0 dek) zapíše do registru 0
- Write Area 3 0xC003 (49155 dek) přepíše Konfigurační registry do EEPROM

V závorce za dále popsanými registry jsou ve zkratce uvedeny možné funkce:

- **R** Read pro čtení
- **W** Write pro zápis<br> **WP** Write protect ch
- Write protect chráněný zápis
- **M** Paralelní přístup manuálně z menu přístroje

#### *2.2 Popis provozních registrů:*

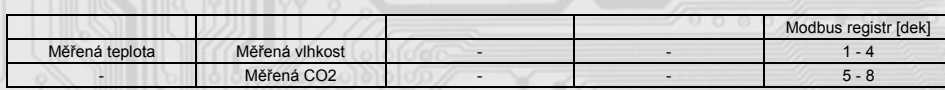

#### **40001 (R) - Měřená teplota:**

je-li osazen, snímá se vestavěným digitálním snímačem, který je zabudován v čelním panelu krytu. Hodnota je vysílána ve °C ve formě 16-bitového čísla se znaménkem (signed integer) násobeného

konst. 10: 0x00FB = 251dek = 25,1°C.

### **40002 (R) - Měřená relativní vlhkost vzduchu:**

je-li osazen, snímá se vestavěným digitálním snímačem, který je zabudován v čelním panelu krytu. Hodnota je vysílána v % ve formě 16-bitového čísla se znaménkem (signed integer) násobeného konst. 10:  $0x0164 = 356$ dek = 35,6%.

# **40006 (R) - Měřená koncentrace CO2:**

se snímá modulem, který je zabudován pod čelním panelem krytu. Hodnota je vysílána v jednotkách ppm ve formě 16-bitového čísla se znaménkem (signed integer): 0x0237 = 567dek = 567ppm.

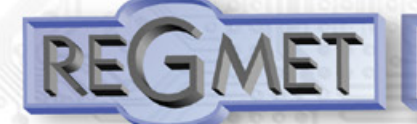

2.3 Popis Status registru:

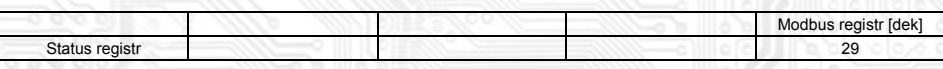

### **40029 (R,W) – Status registr:**

poskytuje nadřízenému systému informace o vnitřní stavu přístroje, např. aktuální chybové stavy nebo informaci, že manuální nastavovací menu je právě aktivováno uživatelem. Zároveň slouží jako přijímací registr pro speciální příkazy, např. **přepiš / zálohuj pracovní registry do EEPROM**. Formát čísla je 16-bit unsigned integer.

Bližší popis viz. Status registr v kap. **2.1 Popis registrů přístroje.**

# *2.4 Popis konguračních registrů:*

Uložení do EEPROM se provede **až po zapsání** 0xC003 (49155 dek) do 40029 - Status registru !!!

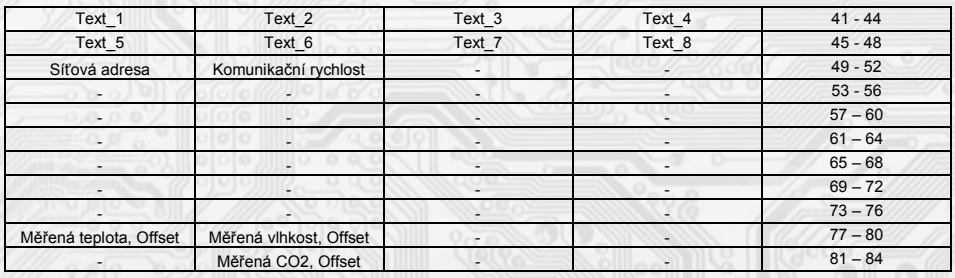

### **40041 ÷ 40048 (R,WP) - Text:**

Zákaznické textové pole. Je určeno pro zákaznickou identikaci přístroje. Formát čísla je 16-bit unsigned integer. V jednom Modbus registru mohou být dva ASCII znaky.

### **40049 (R,WP) - Síťová adresa:**

Síťová adresa snímače. Formát čísla je 16-bit unsigned integer. Nabývá hodnoty 0 ÷ 255 dek, přičemž adresa 0 je vyhrazena pro broadcast a snímač na ni neodpovídá, adresa 255 je vyhrazena pro konfiguraci ovladače. Rozsah použitelných adres je tedy 1 ÷ 254.

# **40050 (R,WP) – Komunikační rychlost:**

Komunikační rychlost. Formát čísla je 16-bit unsigned integer. Nabývá hodnoty 0 ÷ 6 dek.

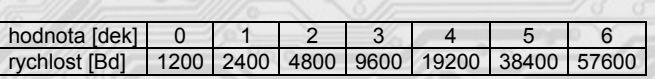

### 40077 (R,WP) – Měřená teplota, Offset:

Zadání offsetu měřené teploty.

Hodnota je ve °C ve formě 16-bitového čísla se znaménkem (signed integer) násobeného konst. 10.

Například pokud se zdá, že přístroj přeměřuje o 1°C (např. nevhodným umístěním, vlastním ohřevem při velmi časté komunikaci se zatíženou linkou...), nastaví se v tomto registru hodnota -10 a přístroj bude zobrazovat a vysílat hodnotu teploty o 1°C nižší, než je skutečně naměřená.

# 40078 (R,WP) – Měřená vlhkost, Offset:

# Zadání offsetu měřené vlhkosti.

Hodnota je v % ve formě 16-bitového čísla se znaménkem (signed integer) násobeného konst. 10.

# 40081 (R,WP) – Měřená koncentrace CO2, Offset:

Zadání offsetu měřené koncentrace CO2.

Hodnota je v jednotkách ppm ve formě 16-bitového čísla se znaménkem (signed integer).

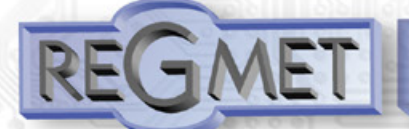

# *2.5 Popis informačních registrů:*

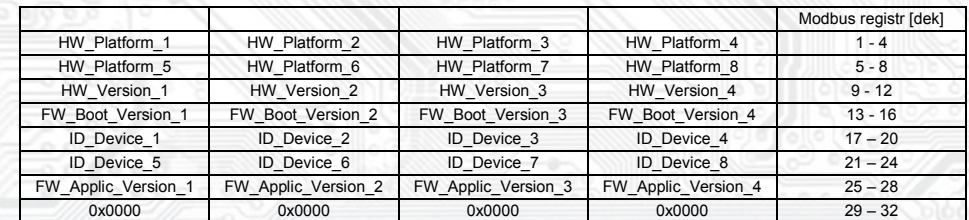

Informace o HW a SW přístroje vyčítají se přík. 04 (Read Input Registers) na adresách 30001 až 30032 (včetně funkčního kódového pole 3xxxx, tedy registr 30001 se po sběrnici vyšle jako registr 0000).

Formát čísla je 16-bit unsigned integer. Jeden Modbus registr obsahuje dva ASCII znaky.

# *3.1 Kongurace snímače pomocí programu USBset:*

Příslušná konfigurační aplikace USBset je volně k dispozici na stránkách výrobce. Snímač se propojí s PC kabelem typu USB mini B .

Po spuštění programu USBset se otevře základní okno a snímač se automaticky spojí s hostujícím PC.

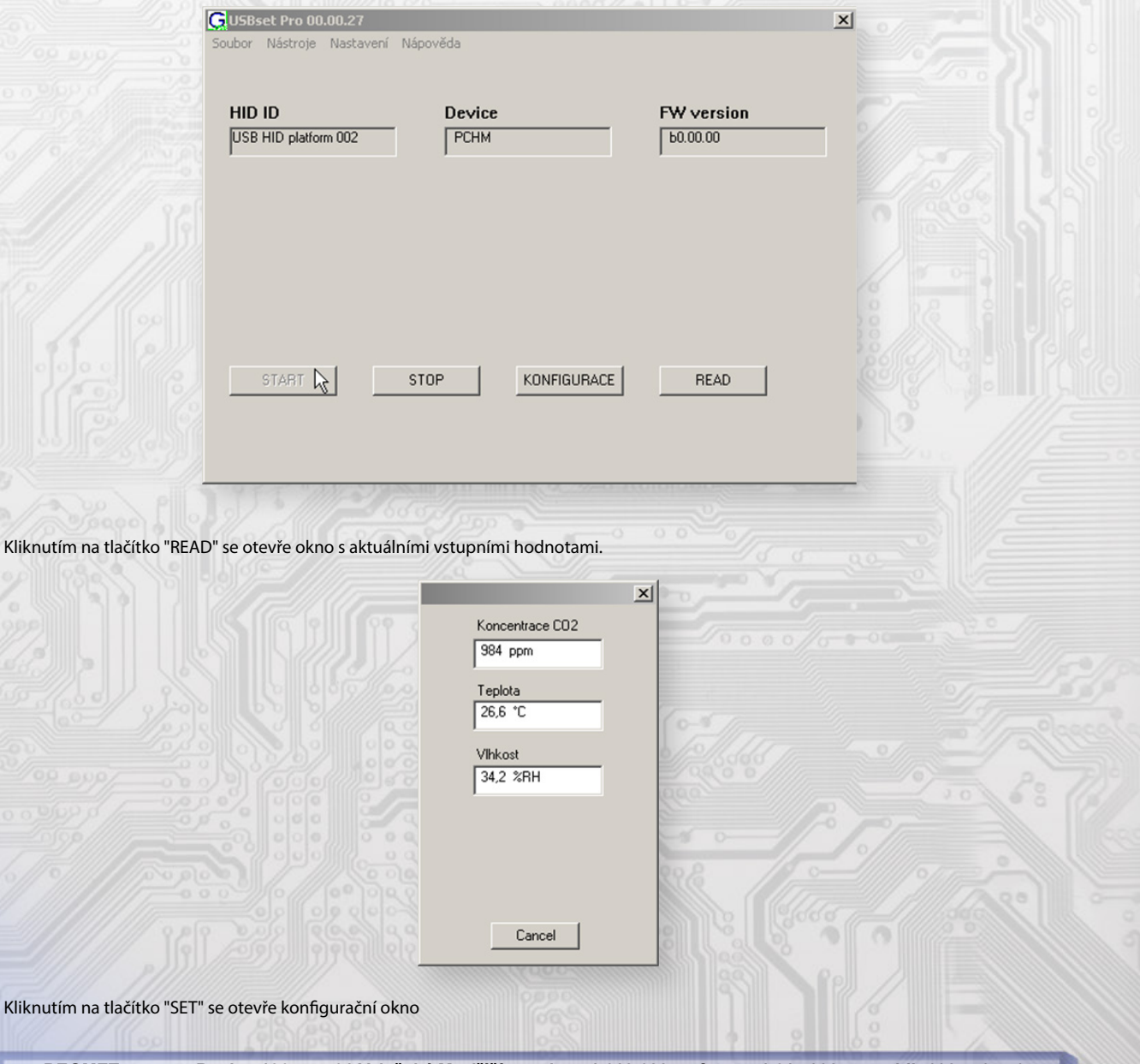

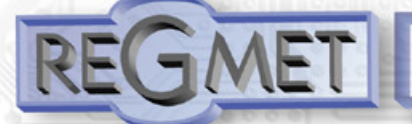

 $\vert x \vert$ 

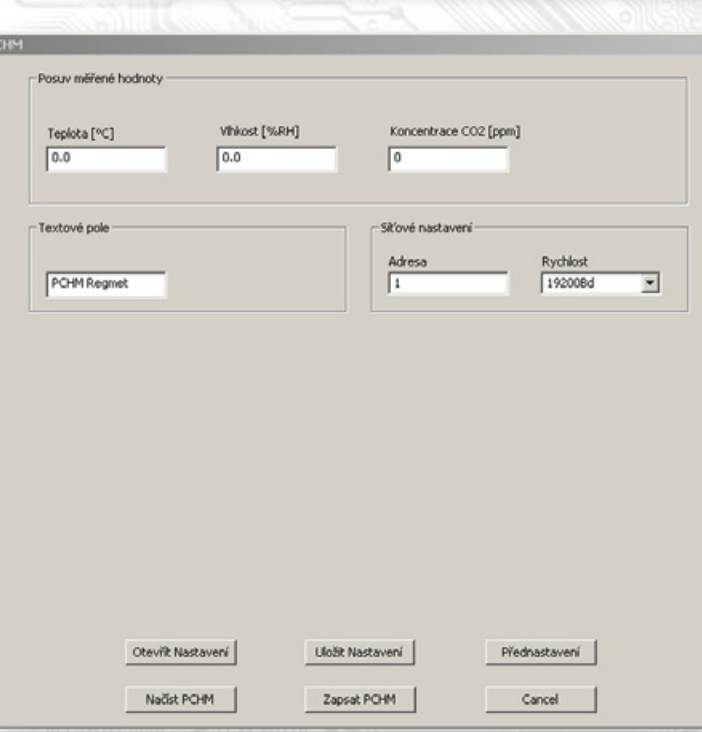

Kliknutím na tlačítko "Načíst" se vyčtou konfigurační hodnoty z flash paměti snímače.

Posuv měřené hodnoty teploty, vlhkosti nebo koncentrace CO2 slouží k zadání offsetu měřené hodnoty. Například pokud se zdá, že přístroj přeměřuje o 1°C (např. nevhodným umístěním nebo vlastním ohřevem...), nastaví se posuv teploty -1,0 a přístroj bude zobrazovat a pracovat s hodnotou teploty o 1°C nižší, než je skutečně naměřená.

Textové pole je možné libovolně využít pro zákaznickou identifikaci přístroje.

**Adresa:** volba síťové adresy v rozsahu 1 ÷ 254 pro provoz snímače na sériové lince.

**Rychlost:** Volba komunikační rychlosti v rozsahu 1200 ÷ 57600 Bd pro provoz přístroje na sériové lince.

Po nastavení požadovaných hodnot a veličin dojde po kliknutím na tlačítko "Zapsat" k uložení nových konfiguračních hodnot do flash paměti snímače.

Podmínkou zápisu do flash paměti je vložení jumperu J6 (povolení zápisu konfiguračních hodnot) před kliknutím na tlačítko "Zapsat". Kliknutím na tlačítko "**Cancel**" se zavře konfigurační okno.

Po odpojení USB kabelu se vytáhne jumper J6 a přístroj je připraven k provozu.

### 3.2 Obměna aplikační části FW:

Po spuštění programu USBset se kliknutím na Nástroje - BootLoader otevře okno:

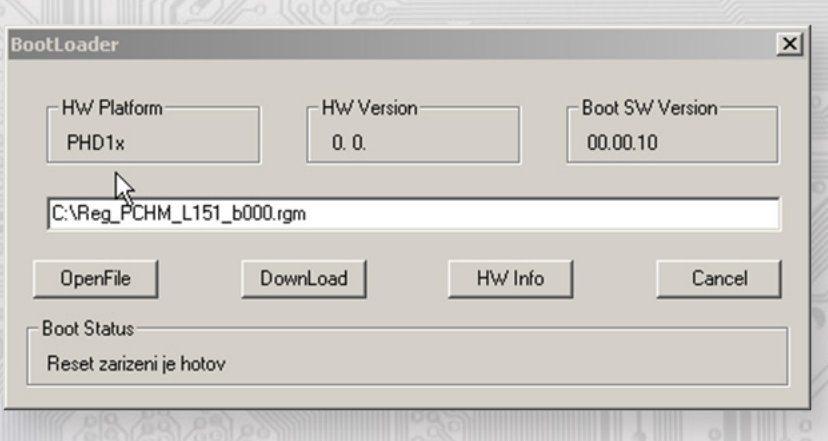

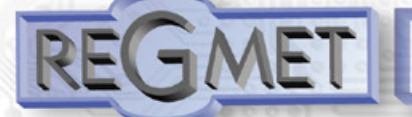

Podmínkou pro práci s aplikací je vložení jumperu J6 (povolení zápisu konfiguračních hodnot).

Pomocí tlačítka "OpenFile" se vybere nový aplikační FW a pomocí tlačítka "DownLoad" se odstartuje obměna FW, která už je řízena automaticky PC a zařízením.

Pro maximální jednoduchost a bezpečnost má každé zařízení jednoznačnou identifikaci HW platformy. Toto označení popisuje HW topologii a určuje jaké aplikační FW mohou být pro daný typ HW použity. Tato informace může byt vyčtena pomocí tlačítka "HW info". Aplikační FW jsou distribuovány v datovém formátu " .reg ". Při obměně aplikace po spojení PC se zařízením se vždy vyčtou informace o HW platformě a verzi HW. Zároveň se načtou popisovače HW platformy a verze HW ze souboru " .reg". Pokud nebudou HW platforma verze HW kompatibilní, nedojde k obměně FW.

 Pokud dojde při obměně aplikačního FW k výpadku komunikace, např. při poklesu napájecího napětí, aplikační SW nebude funkční. V takovém případě nebude fungovat automatické spouštění "bootloadovacího" procesu ani nepůjde automaticky vyčíst HW info. Bootloader v zařízení se aktivuje vždy po resetu, tedy je nutné zařízení resetovat ručně. Buď pomocí RESET jumperu nebo prostým odpojením a následným připojeným napájecího napětí.

Je li poškozená automatická sekvence spuštění obměny FW:

- Vypněte zařízení nebo připojte jumper na RESET piny
- Spusťte bootloadovací proces pomocí tlačítka "DownLoad"
- Zapněte napájení nebo uvolněte RESET jumper
	- Prodleva mezi aktivací tlačítka "DownLoad" a zapnutím popř. RESETEM zařízení musí být kratší než 2s

Po odpojení USB kabelu se vytáhne jumper J6 a provede se reset přístroje krátkým zkratnutím RST propojky (J7).

Kontrola integrity obsahu pamětí:

 Jak bootloader tak i aplikace jsou chráněny kontrolními součty. Pokud dojde k porušení integrity dat, poškodí se obsah FLASH paměti MCU, nebude poškozený program spuštěn.

# *4.1 Příklady komunikace:*

### *Příkaz 03 (0x03): Read Holding Registers:*

**Master:** 02 03 00 00 00 06 Crc Crc

```
 │ │ │ │ └ └ Počet čtených registrů ( 6 registrů) 
       L Adresa počátečního čteného registru (0x0001**)
   Příkaz ( Read Holding Registers )
└ Adresa přístroje ( přístroj s adresou 2 )
```
Slave:

```
 02 03 0C 00 FF 01 64 00 00 00 00 00 00 02 92 Crc Crc
           │ │ │ └ └ └ └ └ └ └ └ └ └ └ └ Data z 6 registrů 
       \mathsf{L}_{\text{Počet byte}} (12)
     Příkaz (Read Holding Registers)
 └ Adresa přístroje ( přístroj s adresou 2 )
```
Adresa počátečního registru je 0x0001\*\* , počet čtených registrů je 6. Tedy: měřená teplota 0x00FF = 25,5°C, měřená RH 0x0164 = 35,6%RH, měřená CO2 0x0292 = 658ppm.

# **Příkaz 16 (0x10) Write Multiple Registers:**

Master:

```
 FF 10 00 30 00 02 04 00 02 00 03 Crc Crc
                                    │ │ │ │ │ │ │ │ │ └ └ Zapisovaná data 2. zapis. reg. ( 0x0003 )
                               │ │ │ │ │ │ │ └ └ Zapisovaná data 1. zapis. reg. ( 0x0002 )
                        Počet byte (4) │ │ │ │ └ └ Počet zapisovaných registrů ( 2 ) 
            -L Adresa prvního zapisovaného registru (0x0031**)
     L Příkaz ( Write Multiple Registers )
  Adresa přístroje (s vloženým jumperem J6 – adresa 255)
```
Slave:

 FF 10 00 30 00 02 Crc Crc │ │ │ │ └ └ Počet zapisovaných registrů ( 2 ) │ │ └ └ Adresa prvního zapisovaného registru ( 0x0031\*\* ) L Příkaz (Write Multiple Registers) └ Adresa přístroje (s vloženým jumperem J6 – adresa 255 )

 Zápisem hodnoty 2dek do registru 0x0031\*\* (40049 - Síťová adresa) se nastaví síťová komunikační adresa 2 a zápisem hodnoty 3dek do registru 0x0032\*\* (40050 - Komunikační rychlost) se nastaví komunikační rychlost 9 600 Bd.

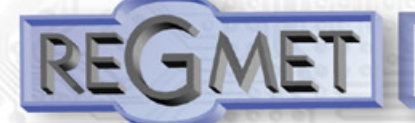

### *Obsah Modbus Holding Registers (tab. 2):*

### **Provozní registry:**

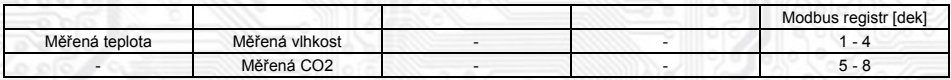

### **Status registr:**

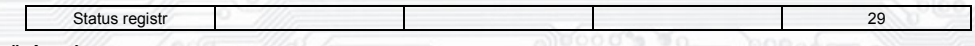

**Konfigurační registry:** Uložení do EEPROM se provede až po zapsání 0xC003 (49155 dek) do 40029 - Status registru !!!

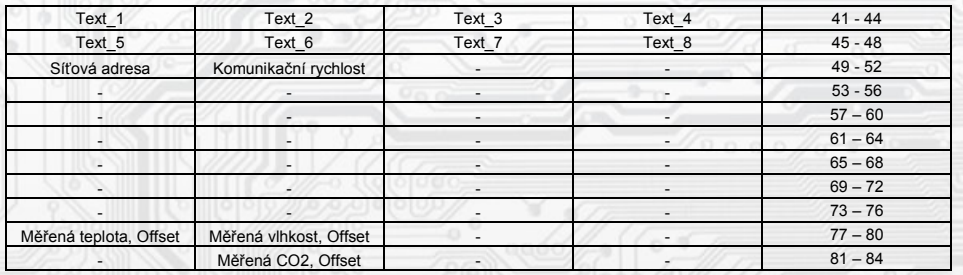

## *Funkce automatické kalibrace (ACDL) a manuální rekalibrace (MCDL):*

Snímač CO2 obsahuje optické prvky, které během provozu "stárnou" a snímač ztrácí na přesnosti.

V běžných obytných místnostech, kde se předpokládá občasné úplné vyvětrání prostoru, se stárnutí kompenzuje nastavením ACDL módu, tedy funkce automatické kalibrace. Tato funkce se aktivuje trvalým zkratováním propojky J9, kdy dojde k první automatické kalibraci po 3 dnech a poté každý týden.

V prostorech, kde nelze použít funkce automatické kalibrace, je vhodné občas použít funkci manuální rekalibrace. Ta se provádí umístěním snímače s připojeným napájecím napětím do vyvětraného prostoru, nejlépe do venkovního prostředí (obsah CO2 = cca 400ppm) na dobu nejméně 30 minut. Poté se na 10 minut zkratne propojka J8. Po 10 minutách se propojka rozpojí a snímač pracuje s upravenými hodnotami. Po celou dobu rekalibrace musí být snímač umístěn ve vyvětraném prostoru.

Přístroj je dodáván zkalibrován od výrobce bez nějakého nastaveného módu. Je na uživateli, aby si zvolil, jakým způsobem bude rekalibrace probíhat. Pro většinu uživatelů se předpokládá optimální funkce automatické kalibrace (ACDL), tedy trvale zkratnutý J9.

### *Optická signalizace zvýšené koncentrace CO2:*

Zkratnutím propojky J10 (LED) se aktivuje funkce signalizace zvýšené koncentrace CO2. Pokud je tato funkce aktivní, potom při překročení koncentrace CO2 nad 1000ppm se rozsvítí červená LED v horní části krytu a zhasne při poklesu pod 800ppm.

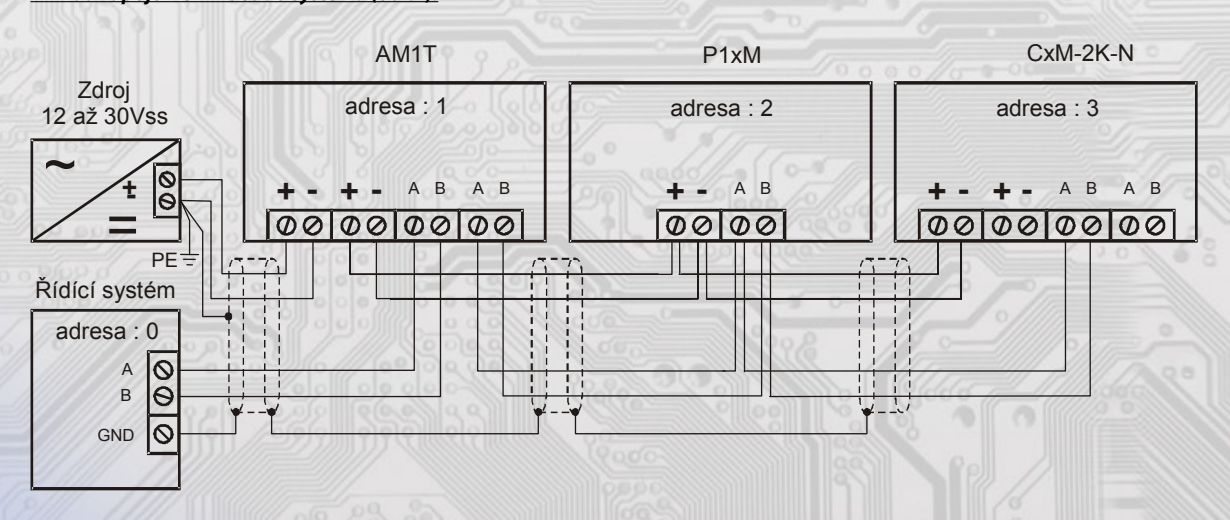

### *Příklad zapojení snímače do systému (obr.2):*